$90 - 482$ 

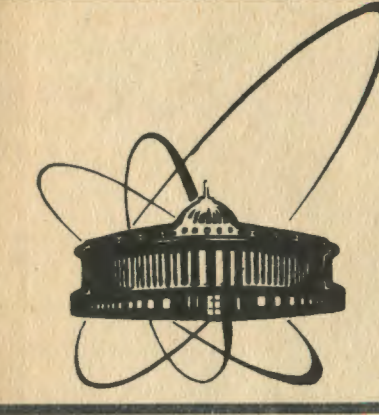

СООбЩЕНИЯ **Объединенного ИНСТИТУТА ЯДЕРНЫХ ИССЛЕДОВАНИЙ** дубна

 $16 - 90 - 482$ 

В.Н.Бучнев, А.П.Крячко

**БАНК ДАННЫХ** ИНДИВИДУАЛЬНОГО ДОЗИМЕТРИЧЕСКОГО КОНТРОЛЯ В ОИЯИ

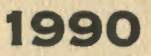

### 1. BBEAEHME

Проведение индивидуального дозиметрического контроля (ИДК) в ОИЯИ требует больших временных и трудовых затрат на обработку, предоставление и хранение информации о дозах облучения сотрудников. Рекомендации Международной Комиссии по радиологической защите /1/ предполагают составление сложных статистических отчетов об облучаемости персонала, которые можно использовать, например, при планировании на ядерно-еизических установках организационно-технических мероприятий по СНИЖЕНИЮ Облучаемости персонала или при установлении контрольных уровней /2/ индивидуальных доз. Необходимость хранения большого объема информации о дозиметрическом контроле в течение 50 лет после увольнения сотрудника /2/ приводит к образованию громоздких архивных карсттек, которые не позволяют достаточно оперативно получать требующуюся инеормацию. Использование персонального компьютера (ПК) позволяет исключить часть наиболее монотонного ручного труда в ИДК.

Целью настоящей работы являлось создание базы данных (БД) для хранения информации по ИДК в ОИЯИ и разработка пакета прикладных программ для ее модификации, статистической обработки и вывода данных в наиболее удобной форме. База данных и пакет прикладных программ для управления данными являются основными компонентами банка данных.

## 2. ANNAPATHOE И ПРОГРАММНОЕ ОБЕСПЕЧЕНИЕ

БЛ ИЛК реализована на ПК "Правец-16" (аналог IBM PC XT) с оперативной памятью 640 Кбайт. Накопитель на твердом диске емкостью 20 Мбайт используется для размещения файлов БД ИДК и пакета прикладных программ, резераные колим которых хранятся

 $\mathbf{1}$ 

на гибких дисках емкостью 360 Кбайт. Для отображения инекрмации используются монохромный монитор и печатающее устройство матричного типа PRT-80 GS. При разработке автоматизированной системы использовалось следующее программное обеспечение. - операционная система DDS-16 /3/, версия 3.10.

- система управления реляционной базой данных *(СУБД) d*BASE III PLUS /4/, версия 1.1.

- CLIPPER /5/ - компилятор программ на языке манипулирования панными dBASE III PLUS.

### 3 ОРГАНИЗАЦИЯ БЛ ИЛК

Начиная с даты первой постановки на ИДК и по 1989 год. ловы сотрудников представлены интегральными значениями по видам излучения. С 1989 года БД содержит подробное распределение доз внешнего облучения:

- по трем видам излучения: нейтронам, гамма- и бета-излучению: - по месяцам для персонала с ежемесячным периодом контроля: - по кварталам для персонала с ежеквартальным периодом кон-TDOAR:

- по годам для всего персонала.

Инеормация в БД, структурная схема которой приведена на рис. 1. содержится в наборе периодически обновляемых сайлов. В файле PERSONAL.DBF находятся общие данные о работающих сотрудниках: номер дозиметра, фамилия, имя, отчество, год рождения, подразделение, пол, первая дата постановки на ИДК и условия трудового договора. Файл обновляется по мере поступления сотрудников на ИДК, В еайле ARCHIV.DBF находятся аналогичные данные об уволившихся или снятых с ИДК сотрудниках. а также дата снятия с ИДК, Этот файл обновляется в начале кахдого нового года после составления статистических отчетов за прошедший год, Файл YEARS.DBF содержит распределение доз по годам и видам излучения для работающих сотрудников, а сайл ARCYE.DBF - аналогичные данные с выбывших сотрудниках. Обновляются они одновременно с файлами PERSONAL.DBE и ARCHIV.DBF

 $\overline{2}$ 

состретстренно, Кроме этого в начале каждого года в их структуру добавляются по три поля, в именах которых кодируются год и вид излучения. В файлах Q1989.DBF и M1989.DBF представлено распределение доз в 1989 году по кварталам и месяцам соответственно. В дальнейшем в БД ИДК ежегодно будут добавляться по два аналогичных зайла, в именах которых будут кодироваться период контроля и год.

Свякю данных, относящихся к одному сотруднику и содержащихся в разных файлах, осуществляется по номеру дозиметра, который үникален для каждого сотрудника и присутствует в каждом файле БД ИДК, Поэтому для нормального функционирования БД ИДК следует проявлять особую заботу о том. чтобы у разных сотомаников не оказался один и тот же номер дозиметра, и один и тот же сотрудник не проходил под разными номерами.

Лля уменьшения воемени поиска данных все еайлы индекси-DOBAHN NO HOMPDY BUGHMETDA, A PERSONAL DBF H ARCHIV DBF eve H по фамилии сотрудника.

### 4. ПАКЕТ ПРИКЛАДНЫХ ПРОГРАММ

 $\vdots$ ý

> Работа с пакетом прикладных программ. реализованном на языке манипулирования данными СУБД dBASE III PLUS, организована в диалоговом режиме с системой меню. В главном меню оператору предлагается выбор из 4 подменю, предназначенных для: - получения информации о контролируемых сотрудниках и дозах их облучения:

- внесения изменений в любой файл БД ИДК;

– генерации статистических отчетов об облучаемости персонала: – доступного контроля правильности внесенных данных *(система* тестирования БД ИДК).

z.

Поиск данных производится по номеру дозиметра, а если он неизвестен - по фамилии сотрудника. В последнем случае после ввода фамилии оператору выводятся имя, отчество, год рождения и подразделение для выбора одного из последовательно предлагаемых однофамильцев, если они имеются.

з

4.1. Получение информации

Это подменю предлагает выбор из 6 традиционных форм представления данных в виде справок, описываемых ниже

Справка об облучении (рис.2) представляет накопленные дозы, дозы за текущий год и дозы за последний (относительно текущего) квартал или месяц (в зависимости от периода контооля) для трех видов излучения.

Многогодовая карта (рис.3) дает распределение доз по годам для работающих сотрудников.

Одногодовая карта (рис. 4 для ежеквартального и рис. 5 для ежемесячного периода контроля) содержит распределение доз в году по кварталам и месяцам.

В справке из архива (рис.6) приводятся интегральные дозы по видам излучения, полученные в период от первой постановки на ИДК во послевнего снятия с ИДК

Многогодовая и одногодовая карты из архива представляют информацию о выбывших сотрудниках аналогично картам для работающего персонала.

#### 4.2. Внесение изменений

Это подменю позволяет модифицировать информацию в БД ИДК добавлением, удалением и редактированием записей. Для исключения потери или недопустимого изменения данных вход в это подменю организован по паролю, что исключает доступ к нему ПОСТОВОННИХ ЛИШ.

### 4.2.1. Добавление записи

Каждому вновь поступающему на ИДК сотруднику присваивается уникальный номер дозиметра. Однако если он когда-либо контролировался и его данные содержатся в архиве БД, то для него восстанавливается номер, под которым он эначится в архиве. После введения оператором номера дозиметра производится проверка наличия такого номера в файлах PERSONAL.DBF и

'n

 $\mathbf{f}$ 

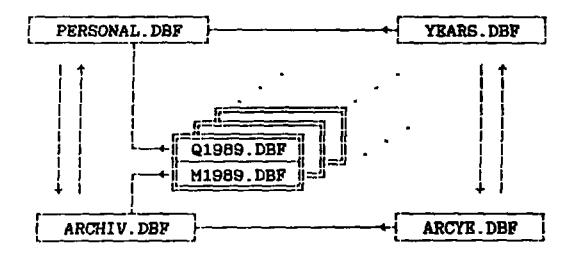

Рис.1. Структурная схема БД ИДК.

**CUPABKA** 

Ha 19.06.90 сотоувник ОРБиРИ с номером дозиметра 01636 1960 года рождения Бучнев Владимир Николаевич получил следующие довы облучения : накопленные (с 24.10.83 по 19.06.90):

нейтронов и гамма-изл.: 1300 мбэр 120 мрад бета-изл.:

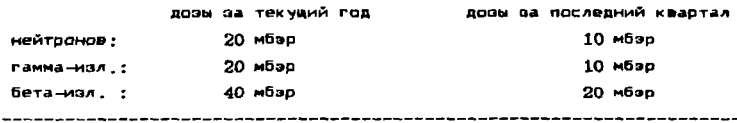

Рис. 2. Справка об облучении.

ARCHIV.DBF. Если введенный номер обнаруживается в файле PERSONAL.DBF. Оператору предлагается ввести другой. Если номер обнаруживается в файле ARCHIV. DBF, оператору выдается сответствующая этому номеру информация о сотруднике для подтверждения того, что речь идет именно об этом сотруднике. После подтверждения вся информация о нем пересылается из архивных в файлы PERSONAL.DBF и YEARS.DBF, добавляется запись в один

ر،

É

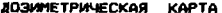

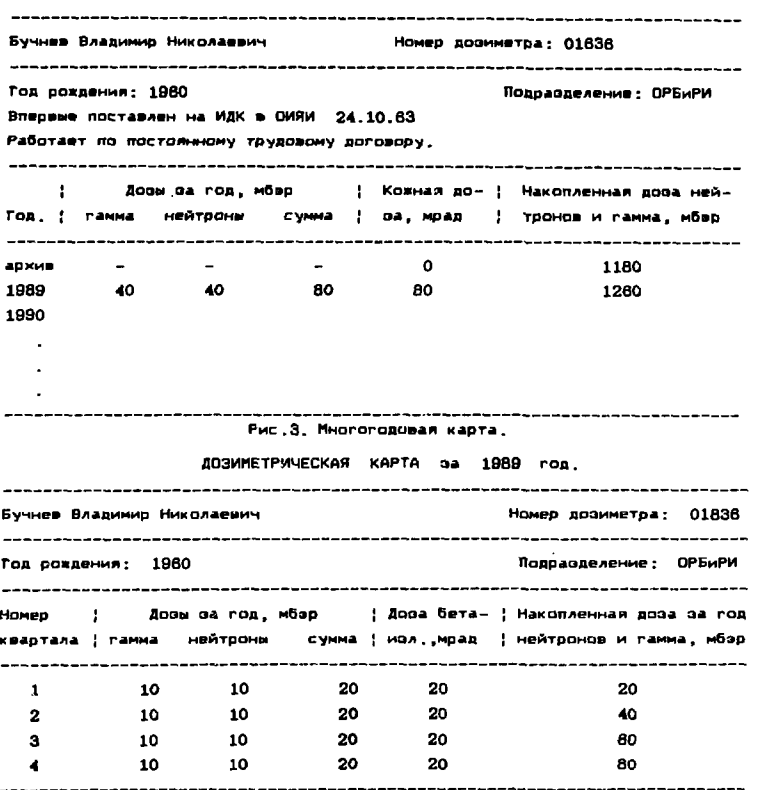

## Рис.4. Одногодовая карта для ежеквартального периода контроля.

из файлов с распределениям по кварталам или месяцам, соответствующих текущему году. После этого оператору выводится вся информация для редактирования или добавления недостающих данных. При отсутствии подтверждения оператору предлагается ввести другой номер дозиметра. Если введенный номер дозиметра не обнаружен ни в файле PERSONAL.DBF, ни в ARCHIV.DBF, то добавляется запись с этим номером в файлы PERSONAL.DBF, YEARS.DBF

,

 $\mathcal{C}$ 

ł,

6

→ したいもの

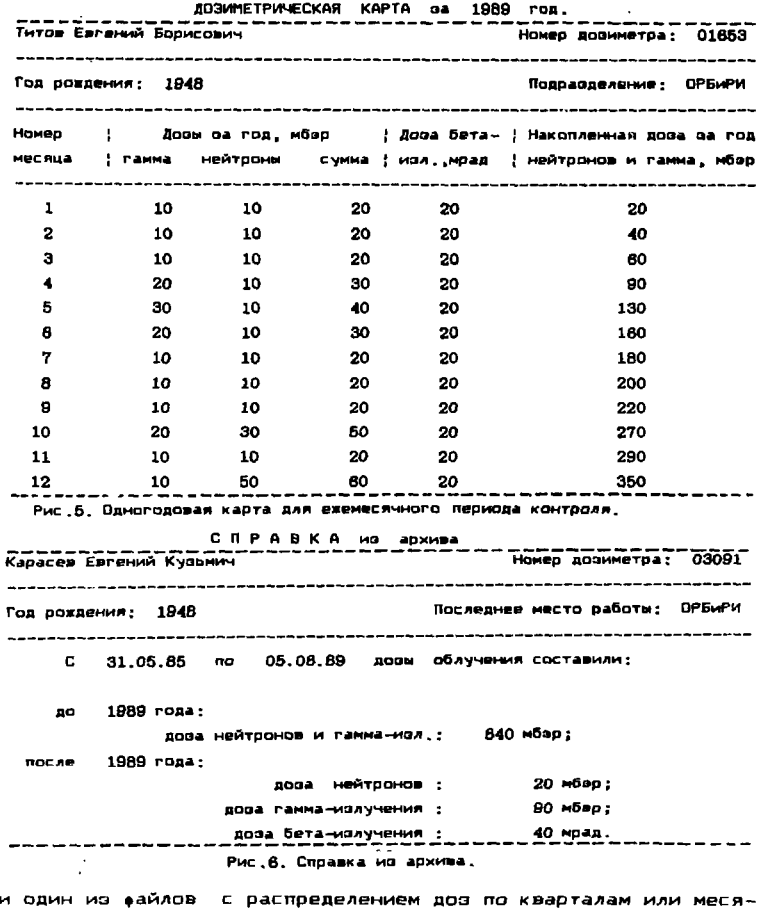

цам, соответствующих текущему году. После этого оператору предлагается ввести недостающие данные: фамилию, имя и т.д.

٧

ķ

# 4.2.2. Удаление записи

÷.

Предусмотрены 2 возможности: безвозвратное удаление ощибочно введенной записи и удаление с пересылкой всех данных о

 $\overline{7}$ 

сотоманике в архивные еайлы. В последнем случае информация восстанавливается автоматически при последующей повторной постановке на ИДК.

#### 4 2.3. Редактивование записи

Предусмотрена возможность редактирования всех данных на исключением номера дозиметра в любом файле БД ИДК. Это может понадобиться при изменении самилии сотрудником, переходе его в другую лабораторию или для исправления ошибочно введенных данных.

4.3. Отчеты

4.3.1. Генерируется статистический отчет по одной из принятых форм, где предоставляется информация о количестве контролируемого персонала, коллективных дозах, средних дозах и Т.Д. (рис.7 все числа в относительных единицах) для ОИЯИ в целом и для 11 выборок из персонала.

4.3.2. Генерируется статистический ртчет для ОИЯИ в целом и для 6 выборок из персонала (рис. 8), в котором представлена доля сотрудников, получивших годовые дозы в диапазоне от 0 до Ні (Ні изменяется от -0 до 2,0 бар -с шагом 0,1 бар и  $2,0$  до  $5,0$  бар с шагом  $0,2$  бар). Этот отчет может быть OT ... использован для проверки соответствия распределения годовых доз логариамически нормальному распределению /1. 6. 7/.

#### 4.4. Система тестирования

r i

¢,

#### 4.4.1. Проверка уникальности номера дозиметра

Во всех файлах проверяется уникальность номера дозиметра, которая является необходимым условием нормального функционирования БД ИДК, Оператору показываются повторяющиеся номера дозиметра, если они есть.

#### 4.4.2. Проверка условий трудового договора

Лля гтатистических отчетов, обрабатываются только те занией, где в поле для хранения кода угловий трудового договора, : начится 1 для постоянно работающих сотрудников. 2 - для работающих по срочному трудовому договору или 3 - для прикомандированных сотрудников. Любые другие данные в этом поле ивляются неприемлемыми и показываются оператору.

### 4.4.3. Проверка дат постановки на ИДК

Оператору выдаются данные о сотрудниках, у которых дата постановки на контроль - находится за пределами диапазона лет. верхняя граница которого - текущий год, а нижняя задается оператором.

### 4.4.4. Проверка года рождения

÷

 $\bullet$ 

Оператору выводятся данные о сотрудниках, год рождения которых предшествует году, введенному оператором, или больше текущего года минус 18 (лица моложе 18 лет не могут работать в радиационно-вредных условиях труда /2/).

### 4.4.5. Проверка годовых доз

Годовые дозы должны либо лежать в диапазоне от минимальрегистрируемой (10 мбар для нейторнов и гамма-излучения) HO<sub>-</sub> до предельно допустимой 5 бэр /2/, либо равняться нулю для вида излучения, по которому сструдник не контролируется. Олератору предоставляются данные о сотрудниках, годовые дозы которых не удовлетворяют этим условиям.

**Contact Contact** 

 $\mathcal{L}(\mathcal{L}^{\mathcal{L}})$  and  $\mathcal{L}(\mathcal{L}^{\mathcal{L}})$  and  $\mathcal{L}(\mathcal{L}^{\mathcal{L}})$ 

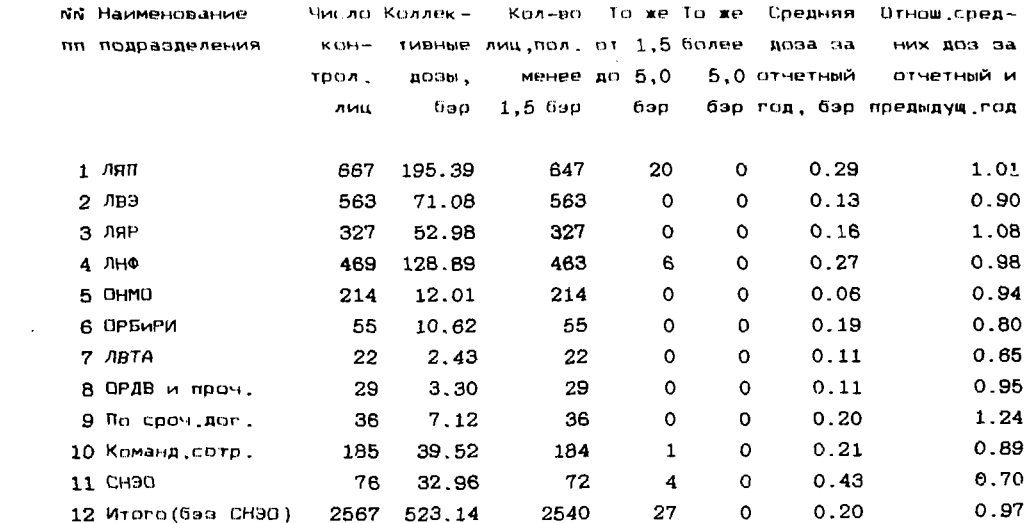

Рис. 7. Статистический отчет (см. п.4.3.1.)  $\mathcal{L}^{\text{max}}_{\text{max}}$  and  $\mathcal{L}^{\text{max}}_{\text{max}}$ 

 $\mathcal{L}_{\text{max}}$  and  $\mathcal{L}_{\text{max}}$  .

 $\label{eq:3.1} \mathcal{C}_{\mathbf{m}} = \mathcal{C}_{\mathbf{m}} \left( \mathcal{C}_{\mathbf{m}} \right) \left( \mathcal{C}_{\mathbf{m}} \right) = \mathcal{C}_{\mathbf{m}} \left( \mathcal{C}_{\mathbf{m}} \right)$ 

 $\frac{1}{\left\| \mathbf{w} \right\|_{\infty}^{2}} \sum_{i=1}^{N} \frac{1}{\left\| \mathbf{w} \right\|_{\infty}^{2}} \leq \frac{1}{N} \sum_{i=1}^{N} \frac{1}{\left\| \mathbf{w} \right\|_{\infty}^{2}}$ 

Доля сотрудников ОИЯИ (в %), получивших дозы в указанном диапазоне

**в** 1989 году

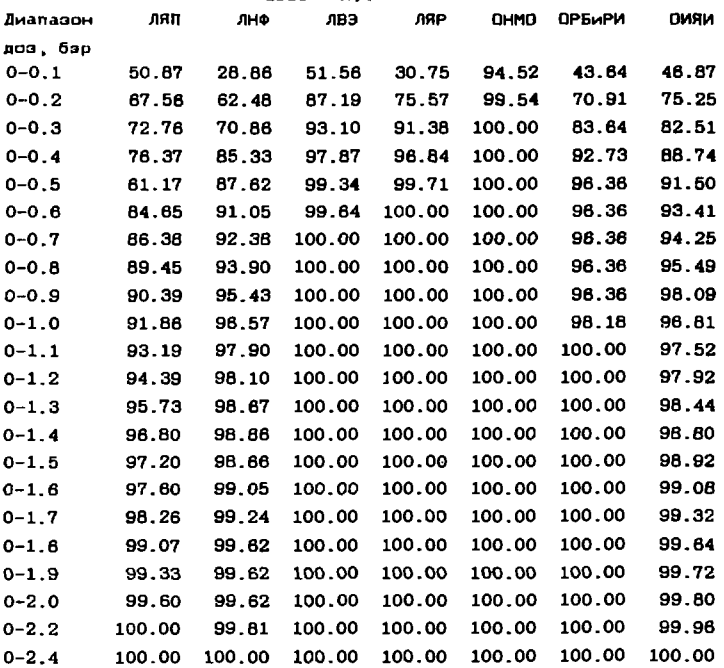

Рис. 8. Статистический отчет (см. п. 4.3.2.)

**5. ЗАКЛЮЧЕНИЕ** 

-2

Созданный БнД ИДК позволяет хранить, обрабатывать и оперативно предоставлять в удобной форме информацию индивидуального дозиметрического контроля в ОИЯИ. Пакет прикладных программ дает возможность эффективно работать с БнД ИДК конечным пользователям. Имеются большие возможности для его дальнейшего развития и совершенствования. Однако остается трудоемкий процесс занесения данных о дозах. Поэтому необходимо затратить дополнительные усилия для разработки автоматизированной системы считывания информации с и**ндивидуальных дозиметров и** внесения ее в БД ИДК.

Â  $\boldsymbol{\lambda}^{\text{M}}$ 

Авторы выражают свою признательность и благодарность: - Сычеву П.П. и Тентюковой Г.Н. за многочисленные консультаими и конкретную помощь по программным продуктам:

- Макуненко В.А. за предоставление зайла с данными сотрудников ОИЯИ.

- Вакатовой Т.А. за заполнение БД ИДК:

- сотрудникам, сделавшим ценные замечания при прочтении рукописи и обсуждении данной работы на семинале

#### **ЛИТЕРАТ УРА**

 $\bullet$ 

- 1. Радиационная защита. Публикация в 26 МКРЗ. Пер. с англ. под ред. А.А.Моисеева и П.В.Рамзаева. М., Атоминдат. 1978.
- 2. Нормы радиационной безопасности НРБ-76/87 и Основные санитарные правила работы с радиоактивными веществами и доугими источниками ионизирующих излучений ОСП-72/87. М., Энергоатомиздат. 1988.
- 3. Операционная система DOS-16. Правец. НРБ. 1986.
- 4. Jones E. Using dBASE III PLUS. Berkley. California. USA. 1987.
- 5. The Clipper Compiler. Nantucket Corp., California, USA, 1986.
- В. Источники и действие ионизирующей радиации, Научный комитет ООН по действию атомной радиации. Доклад за 1977 год Ген, Ассамблее, ООН, Нью-Йорк, 1978, т.II.
- 7. Джонсон Н., Лион Ф. Статистика и планирование эксперимента в технике и науке. Пер. с англ. под ред. Э.К.Лецкого.М., "Mup", 1980.

# Рукопись поступила в издательский отдел 23 октября 1990 года.